# Cadran Solaire

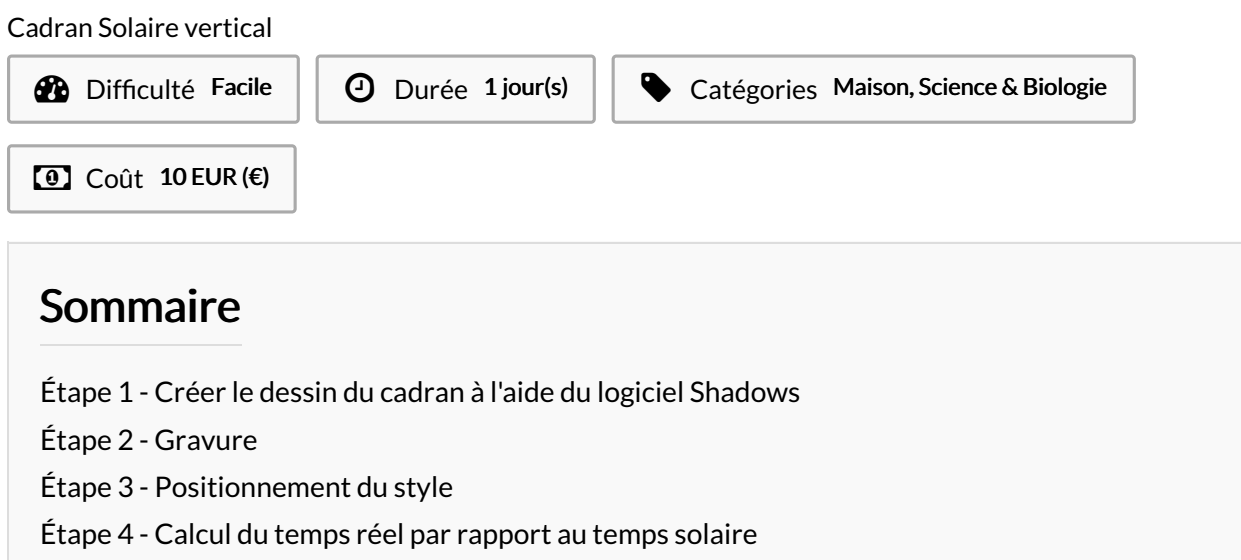

**Commentaires** 

Matériaux

Outils

Contre plaque marine

Machine gravure Laser voir Fablab(Konkalab)

### <span id="page-0-0"></span>Étape 1 - Créer le dessin du cadran à l'aide du logiciel Shadows

A l'aide du logiciel Shadows <https://www.shadowspro.com> Choisir les coordonnées du lieu d'installation du cadran choisir la position du cadran

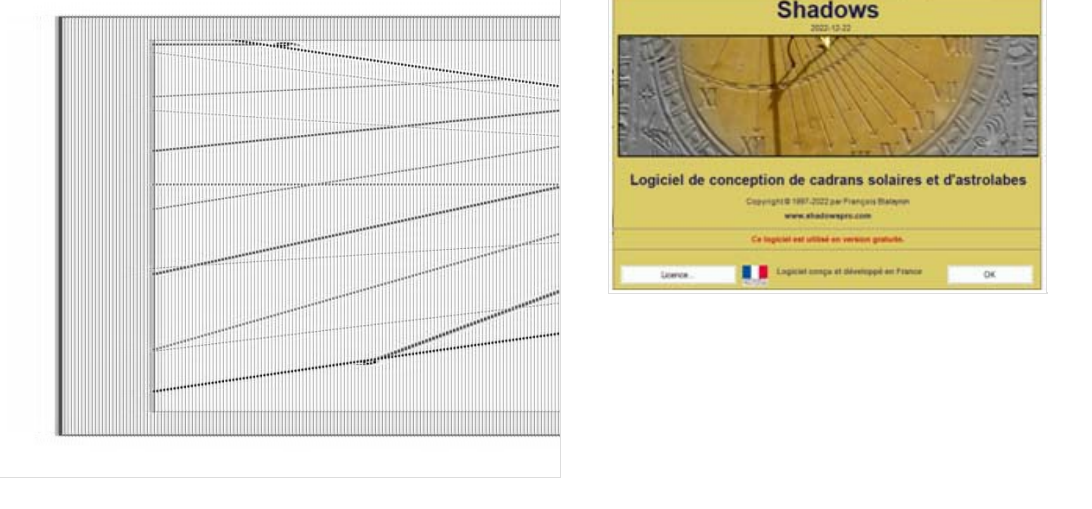

## <span id="page-1-0"></span>Étape 2 - Gravure

Sur une machine gravure laser (Konkarlab) réaliser la gravure du cadran à partir du fichier DXF généré par le logiciel Shadows

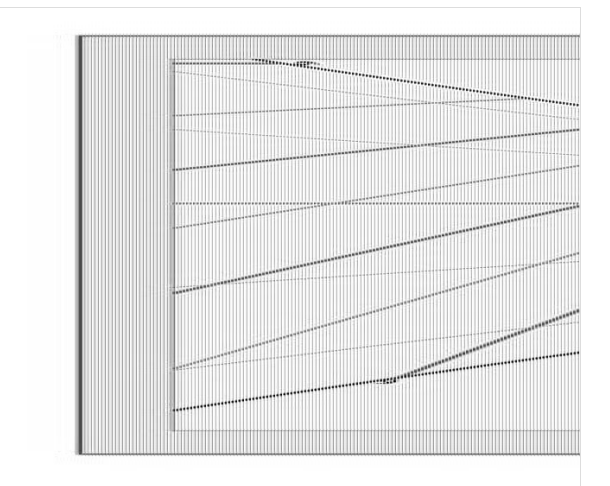

## <span id="page-1-1"></span>Étape 3 - Positionnement du style

L'angle du style est de 90°- la latitude

#### <span id="page-1-2"></span>Étape 4 - Calcul du temps réel par rapport au temps solaire

Calcul du temps réel par rapport au temps solaire

<http://www.meridienne.org/atelier/documentation/heure/>

#### **ASSOCIATION MERIDIENNE NANTIS**

na dii ind ne du style Style polaire (BC)<br>O Style polaire long (B) Style droit (AC) le droit et polaire (ACB

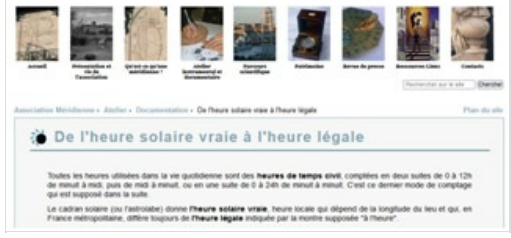